# **Linx POS-e 7.6.2 Build 011 SPK 1 - Novidades**

[Motor de Promoção](#page-0-0)

- [47952 Mostrar campos Valor Bruto, %Desc, %Valor, Desc. Item, Valor Liquido](#page-0-1)
- [48181 Performance após clicar em Pagamento \(verificando promoções\)](#page-1-0)
- [48282- Sistema não permite alterar desconto na tela de pagamento](#page-1-1)
- [48517 Cupom Promocional não usado apresenta mensagem no final](#page-3-0)
- [51037 Melhoria na tela de promoções para que seja possível visualizar a quantidade do benefício](#page-6-0)
- [51058 Cupom Promocional](#page-7-0)

# <span id="page-0-0"></span>Motor de Promoção

## <span id="page-0-1"></span>**47952 - Mostrar campos Valor Bruto, %Desc, %Valor, Desc. Item, Valor Liquido**

Melhoria efetuada para que seja possível exibir o valor bruto, a porcentagem do valor, o desconto no item e o valor líquido.

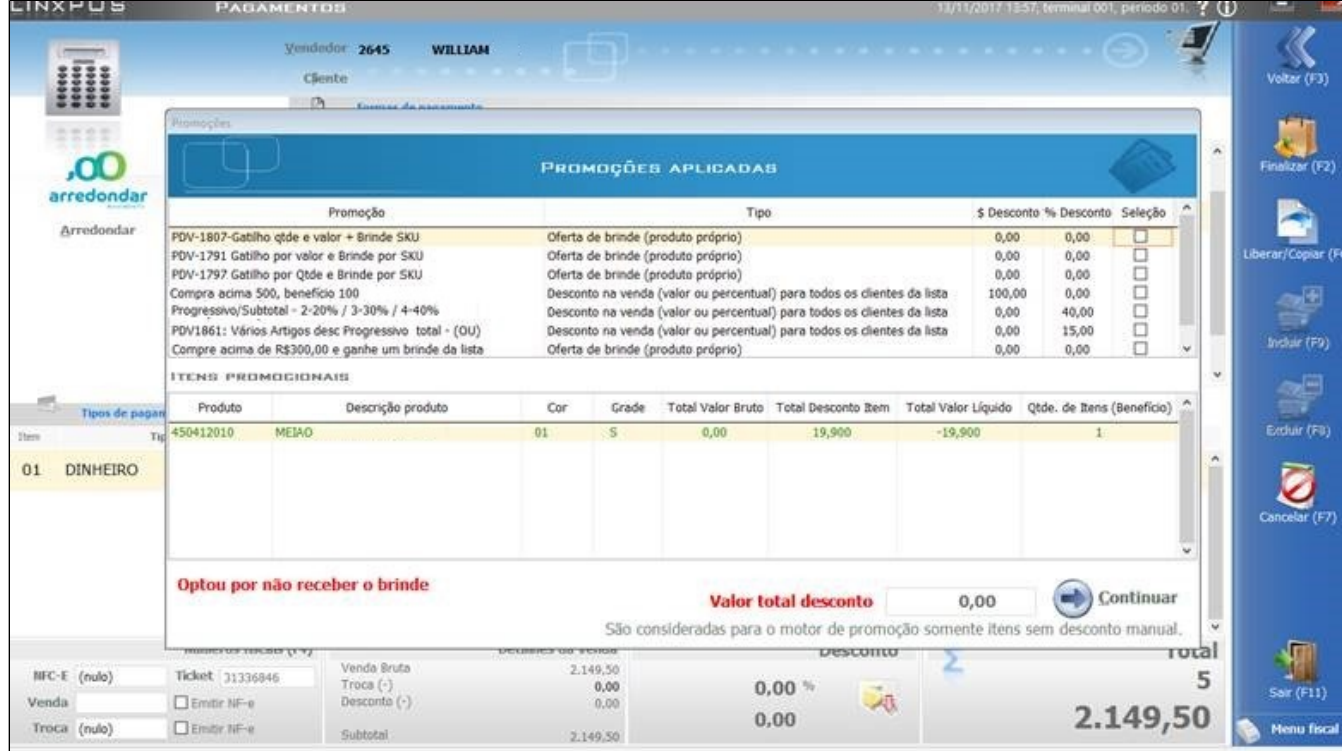

## <span id="page-1-0"></span>**48181 - Performance após clicar em Pagamento (verificando promoções)**

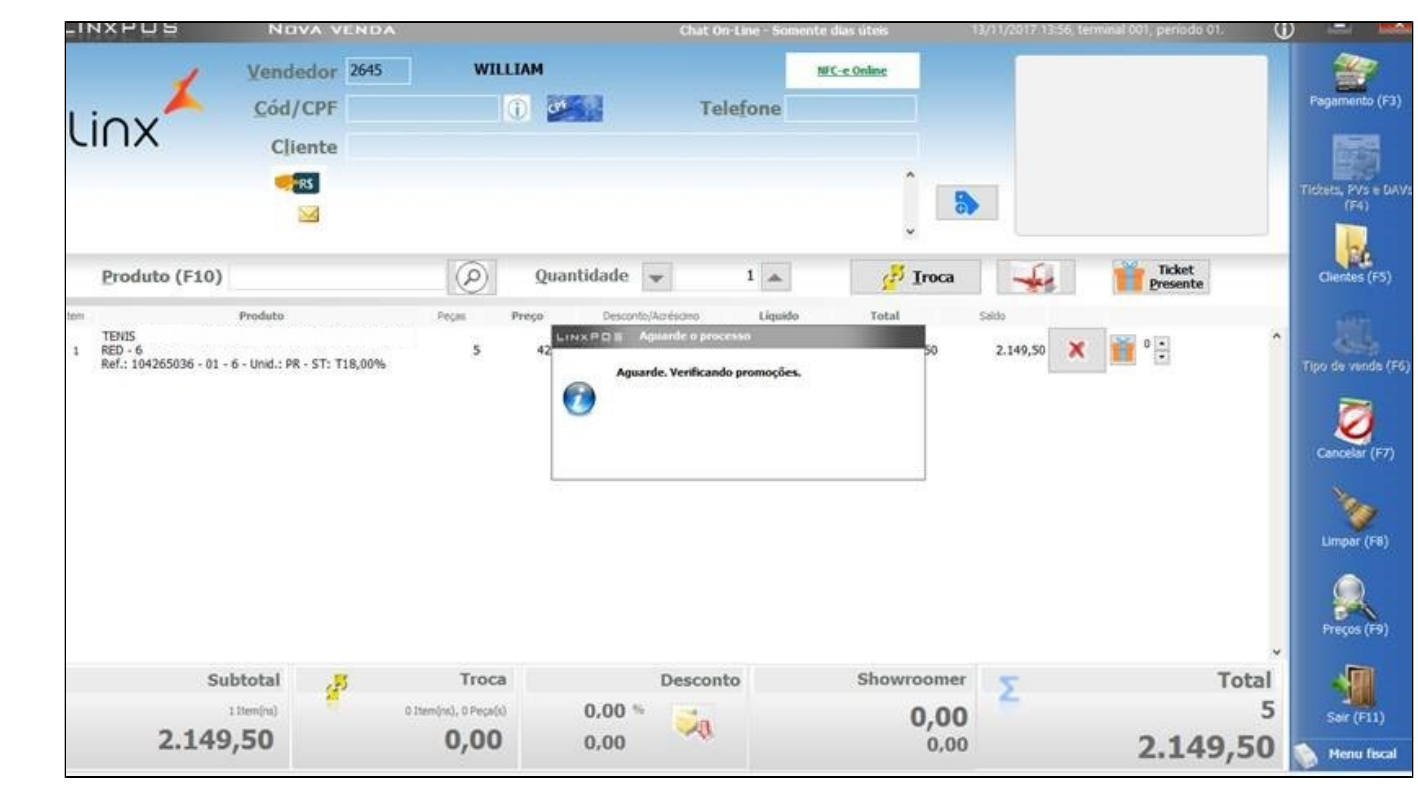

Melhoria efetuada no desempenho do produto, para visualizar a tela após digitar os produtos e clicar na tela de **Pagamento**.

#### <span id="page-1-1"></span>**48282- Sistema não permite alterar desconto na tela de pagamento**

Criado parâmetro PERMITE\_DESC\_COM\_MOTOR para que seja possível efetuar o desconto na tela de pagamento, mesmo com Motor de Promoção.

Caso o parâmetro esteja marcado como **Falso**, ao clicar no ícone de desconto na tela de pagamento, será apresentada a mensagem abaixo:

"Não é permitido acumular desconto/acréscimo no pagamento com desconto gerado pelo serviço de promoção."

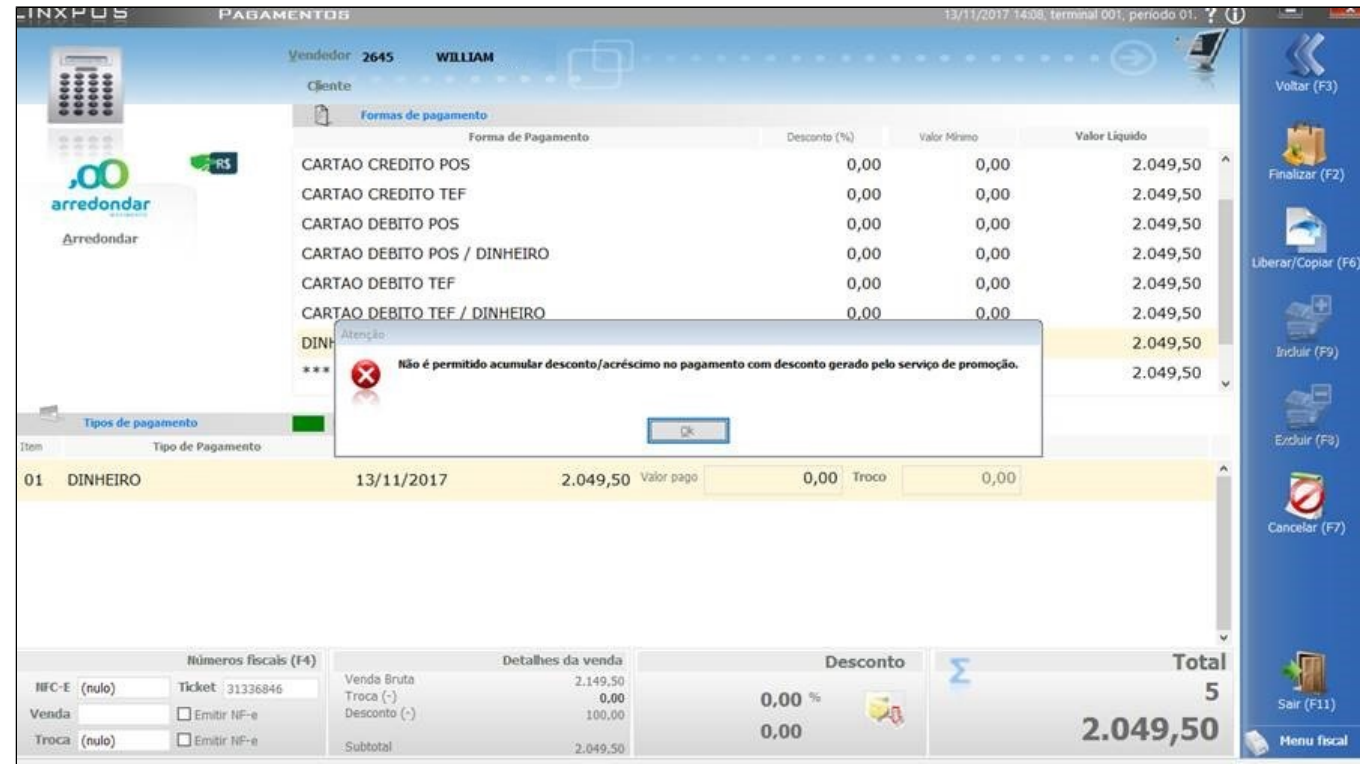

Caso o parâmetro esteja marcado como **Verdadeiro**, ao clicar no ícone de Desconto/Acréscimo na tela de pagamento, será apresentada a tela de desconto permitindo o preenchimento:

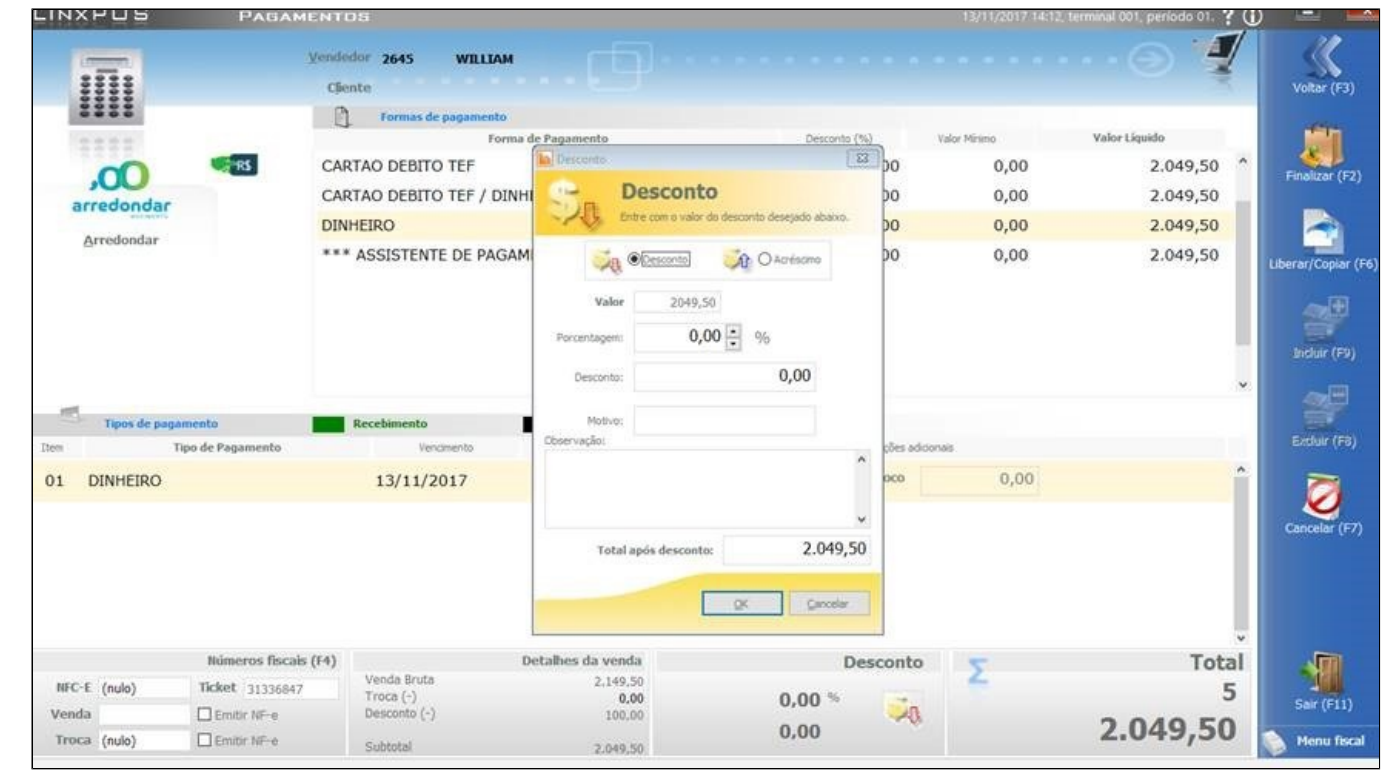

#### **Nota**

Caso seja aplicado algum desconto ou acréscimo, se o operador clicar novamente no ícone da promoção, automaticamente este desconto ou acréscimo ficará zerado.

Se necessário, aplique novamente aplicar o desconto/acréscimo.

## <span id="page-3-0"></span>**48517 - Cupom Promocional não usado apresenta mensagem no final**

O Linx POS foi adaptado para que, ao final da venda, não seja mais exibida mensagem "Não houve retorno na consulta do cupom promocional", se não houver seleção de promoção de cupom.

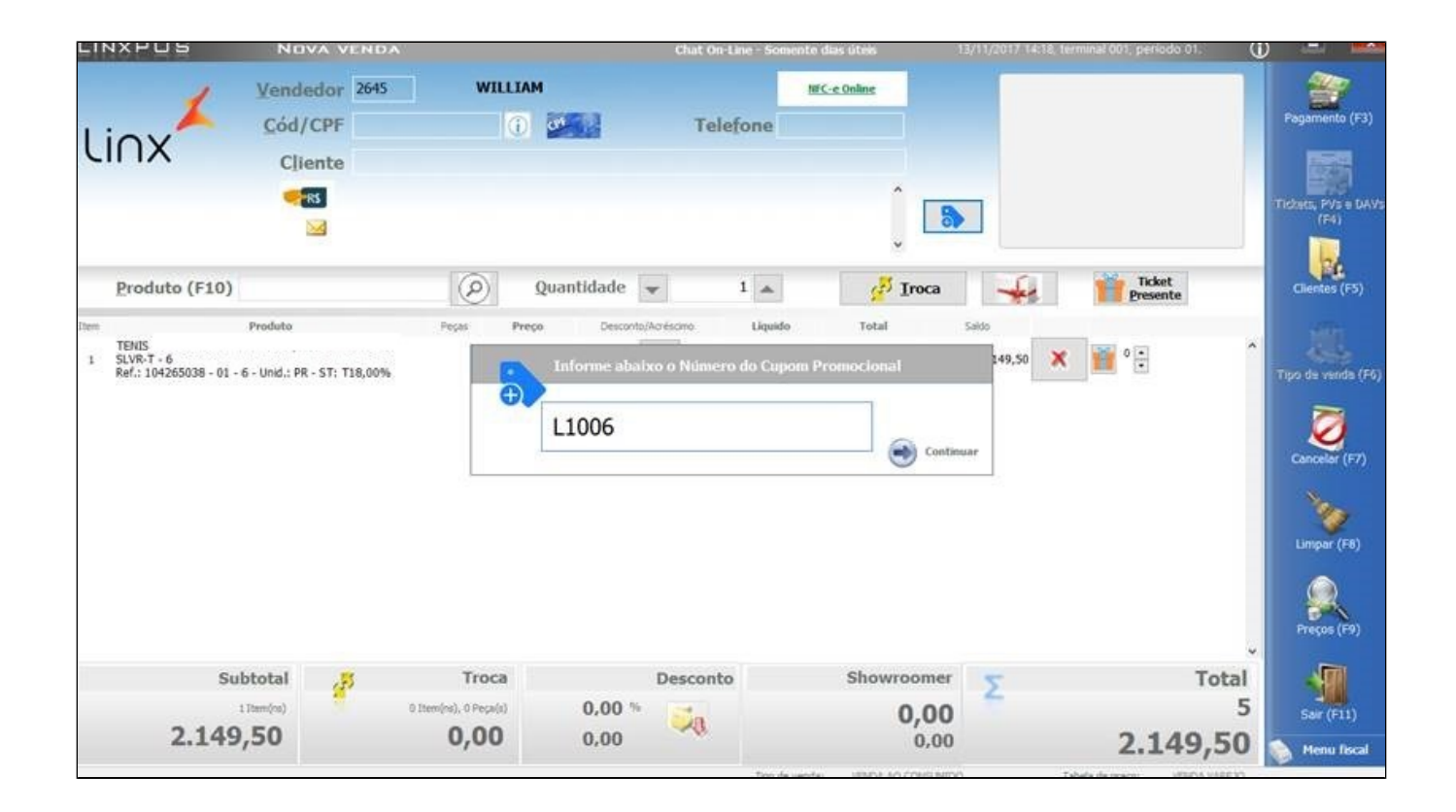

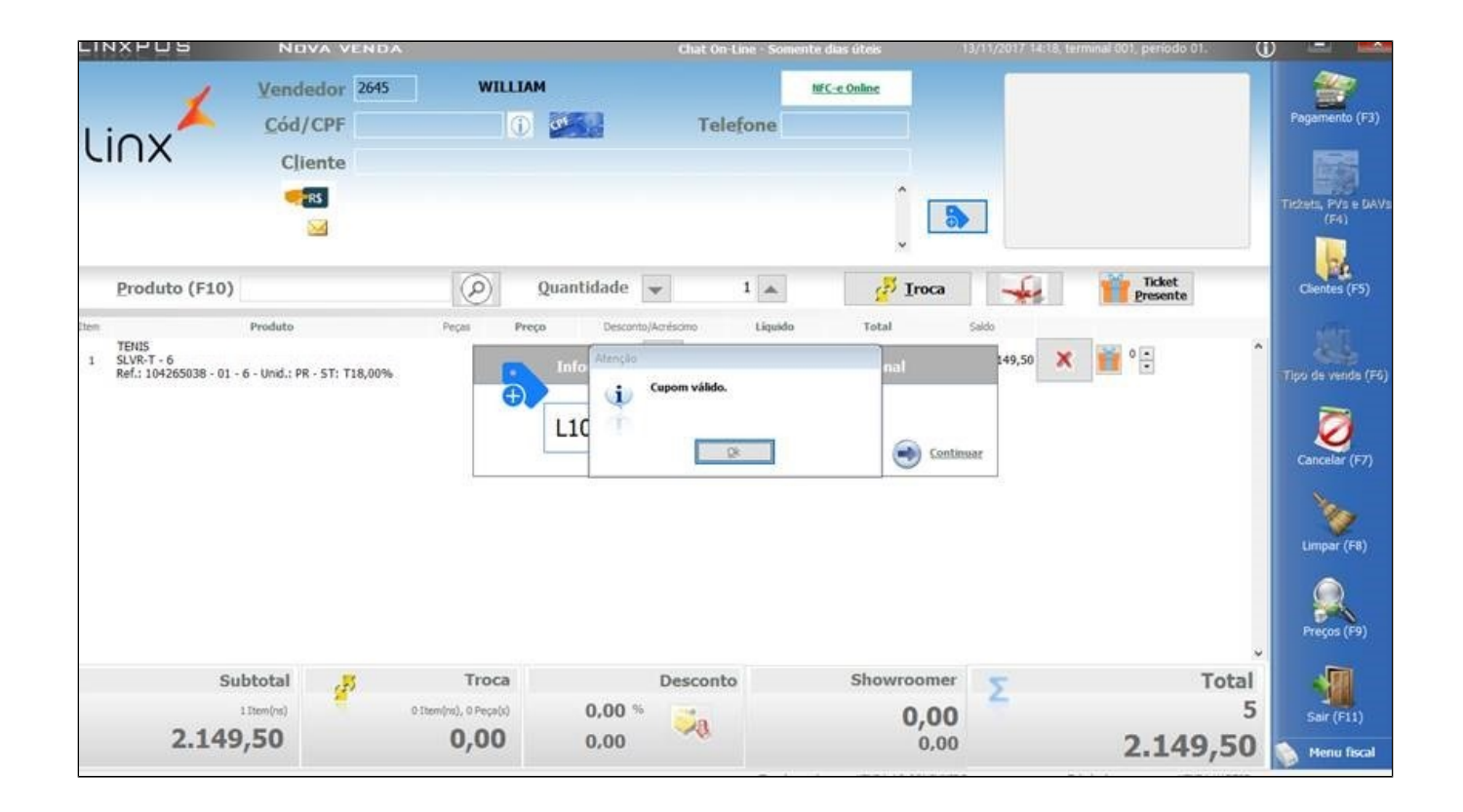

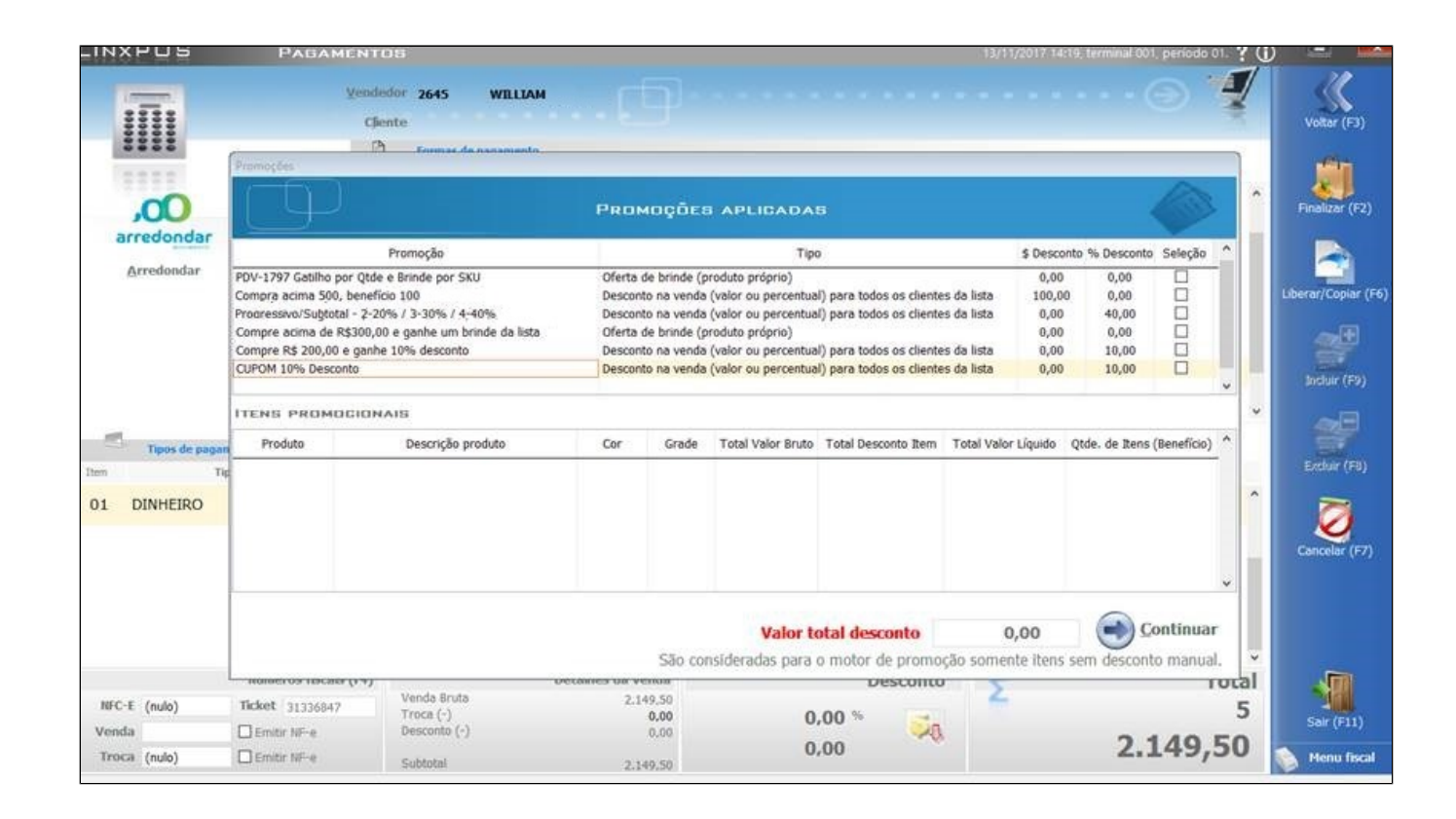

## <span id="page-6-0"></span>**51037 - Melhoria na tela de promoções para que seja possível visualizar a quantidade do benefício**

Efetuada a melhoria no leiaute da tela de promoções, efetuando a padronização da tela, além da inclusão da coluna **Qtde. de itens (Beneficiado)**.

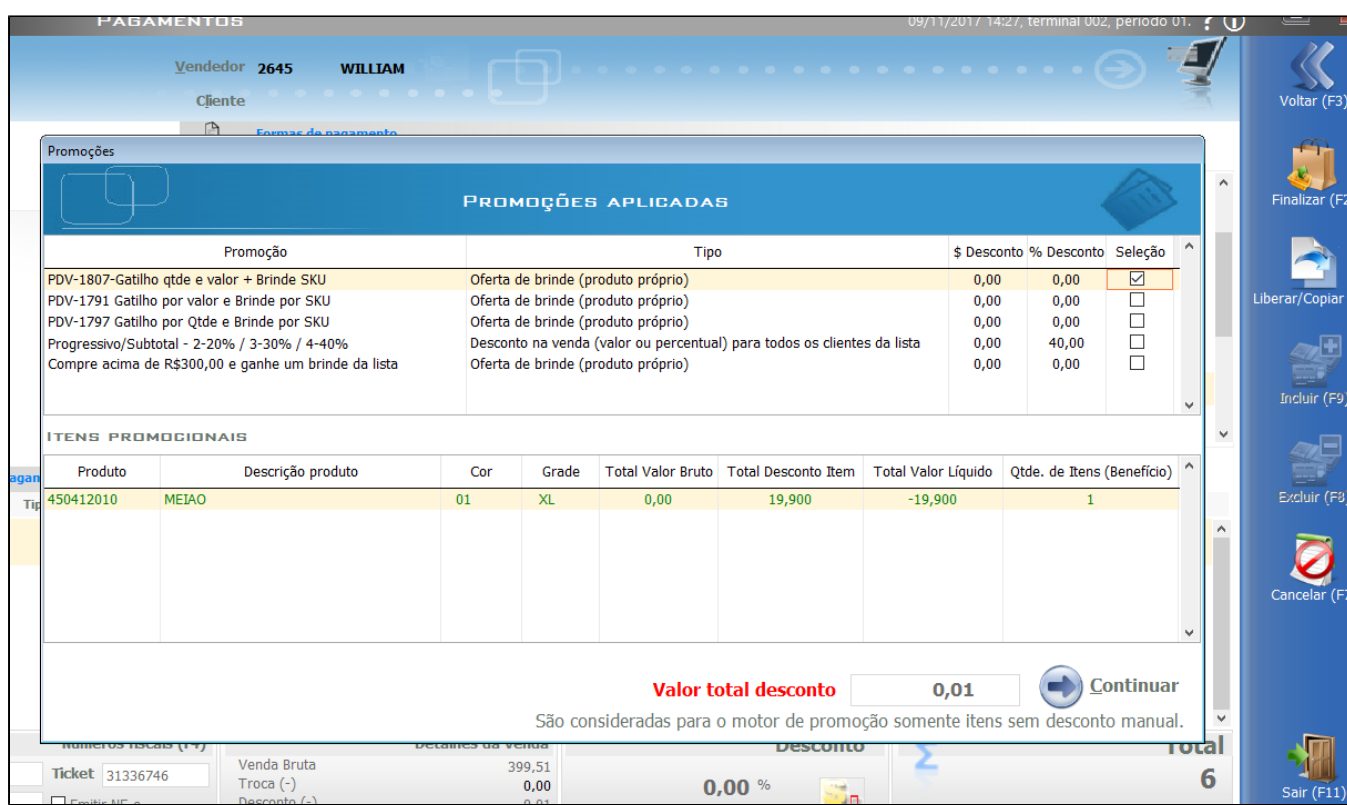

# <span id="page-7-0"></span>**51058 - Cupom Promocional**

Foi implementada, no Linx POS-e, a possibilidade de exibir ou não exibir o botão **Cupom Promocional**.

Essa implementação está condicionada ao parâmetro **EXIBIR\_BOTAO\_CUPOM\_PROMO**, cujo o mesmo é criado durante a instalação da **Build 011** do Linx POS 7.6 Service Pack 1.

O valor padrão do parâmetro é **Falso**. O mesmo será enviado para o Linx ERP e poderá ser alterado por meio da tela **014005 – Parâmetros**.

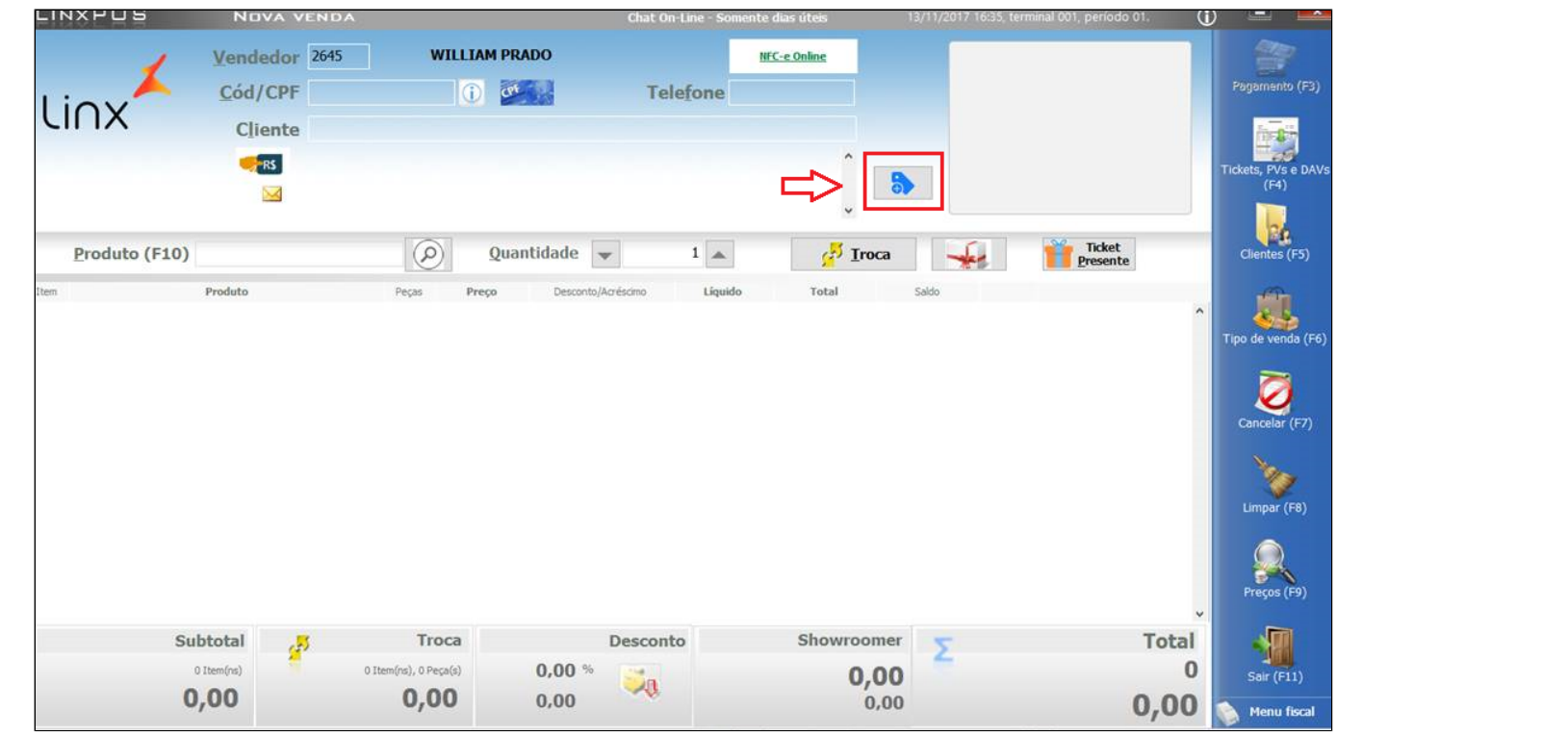